# TODAY'S CLASS

Part 1: Working in a Reproducible Environment: ❑ R Projects, R Markdown, R Notebooks ❑ Creating and editing R Markdown files

Part 2: Importing Data with Base R and the Tidyverse

Part 3: Coding Exercises (importing data to begin your midterm project)

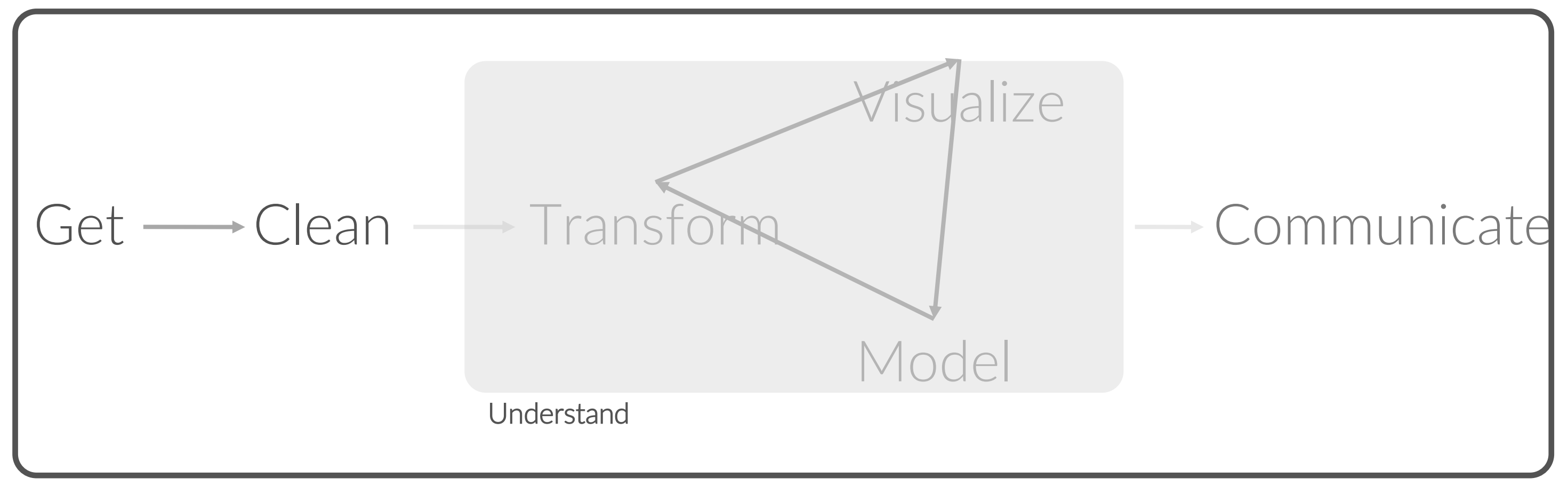

Program ☨A modified version of Hadley Wickham's analytic process

# FIRST DATE GUIDELINES… for data

### *"What we have is a data glut."*

- Vernon Vinge

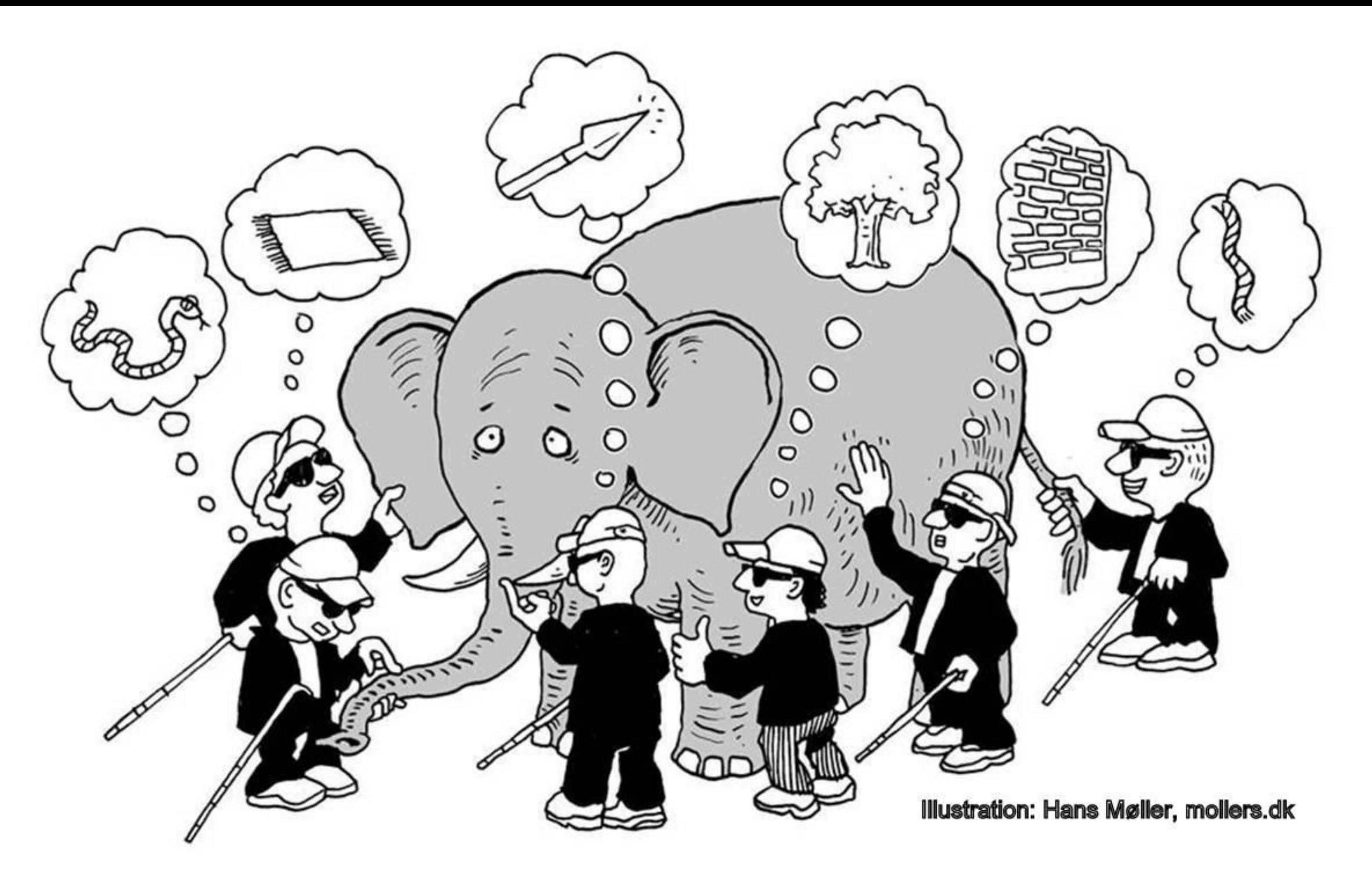

### *"Unless the data is something I've analyzed a lot before, I usually feel like the blind men and the elephant."*

- Jeff Leek

# FIRST THINGS TO DO

Don't try to kiss your data on the first date; rather, you just want to get to know the data:

1. ? 2. ? 3. ? 4. ?

# FIRST THINGS TO DO

Don't try to kiss your data on the first date; rather, you just want to get to know the data:

- 1. Import the data
- 2. Review the codebook
- 3. Learn about the data

4. Quick visual understanding of the data

# DATA IMPORT

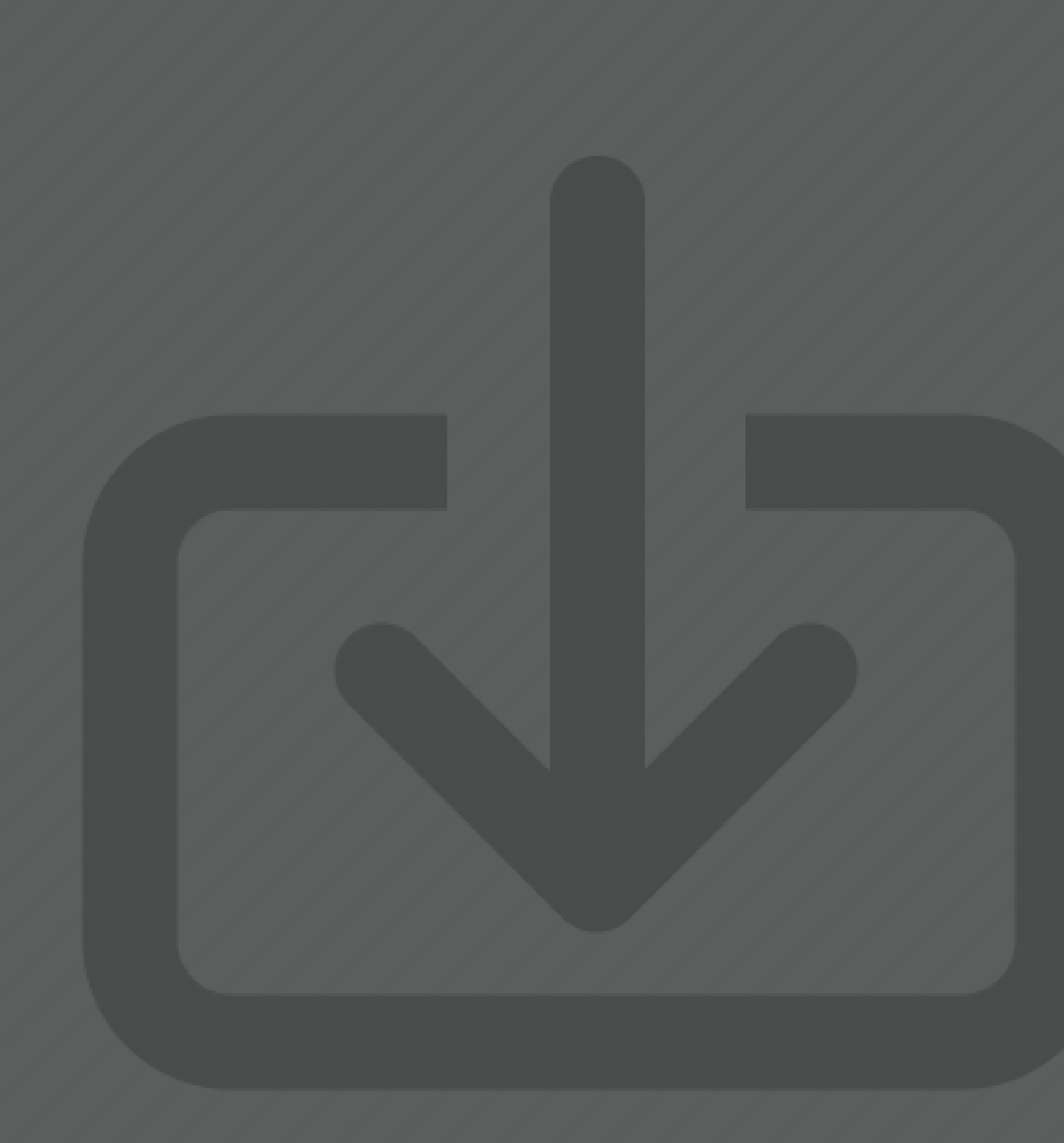

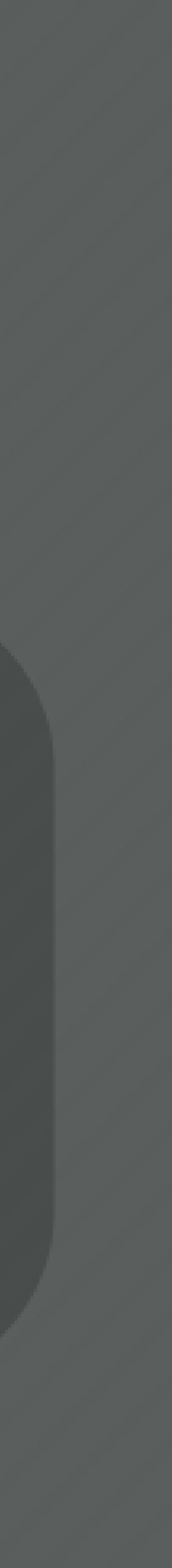

## What are the main functions to read in a **.csv** file?

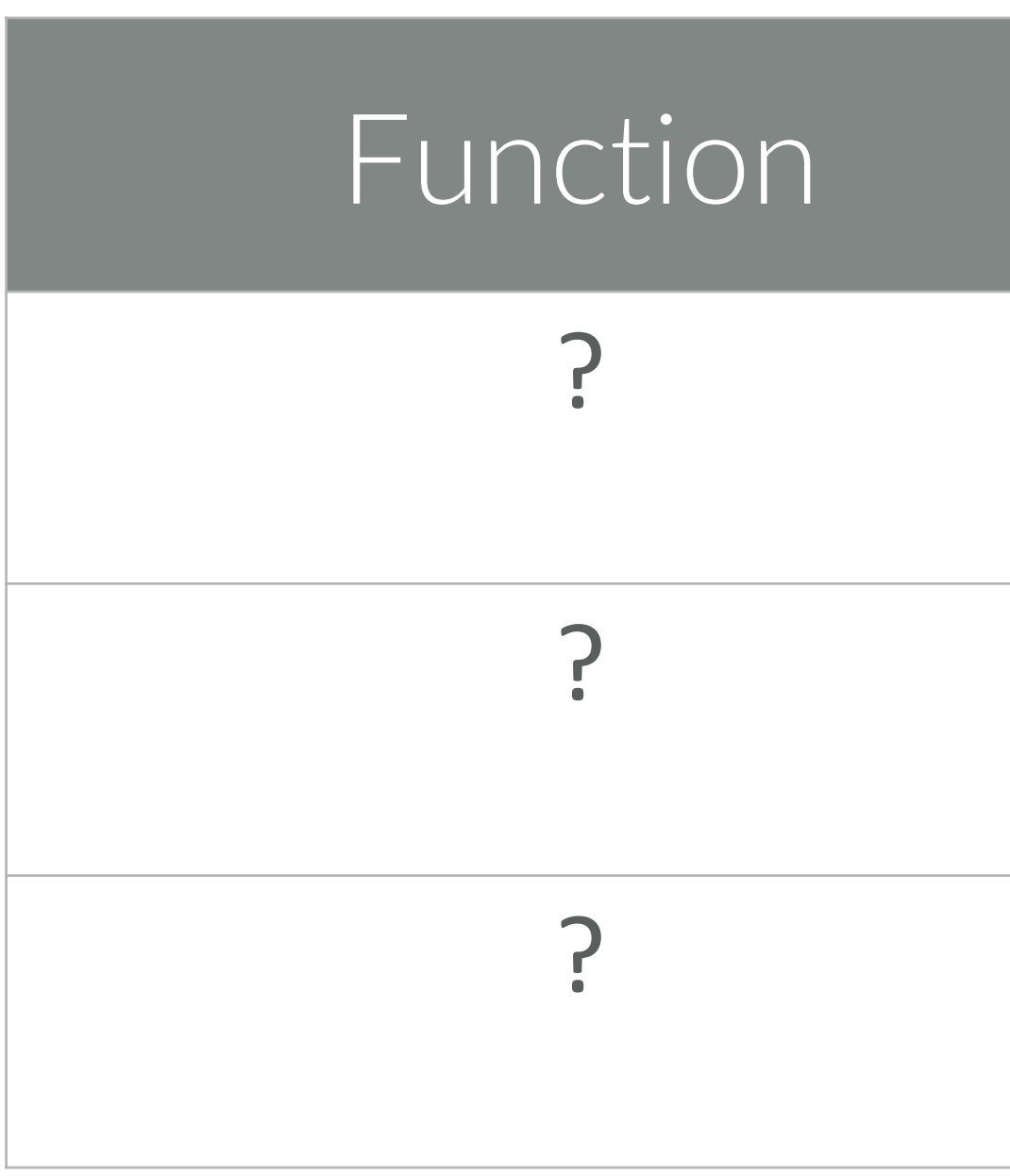

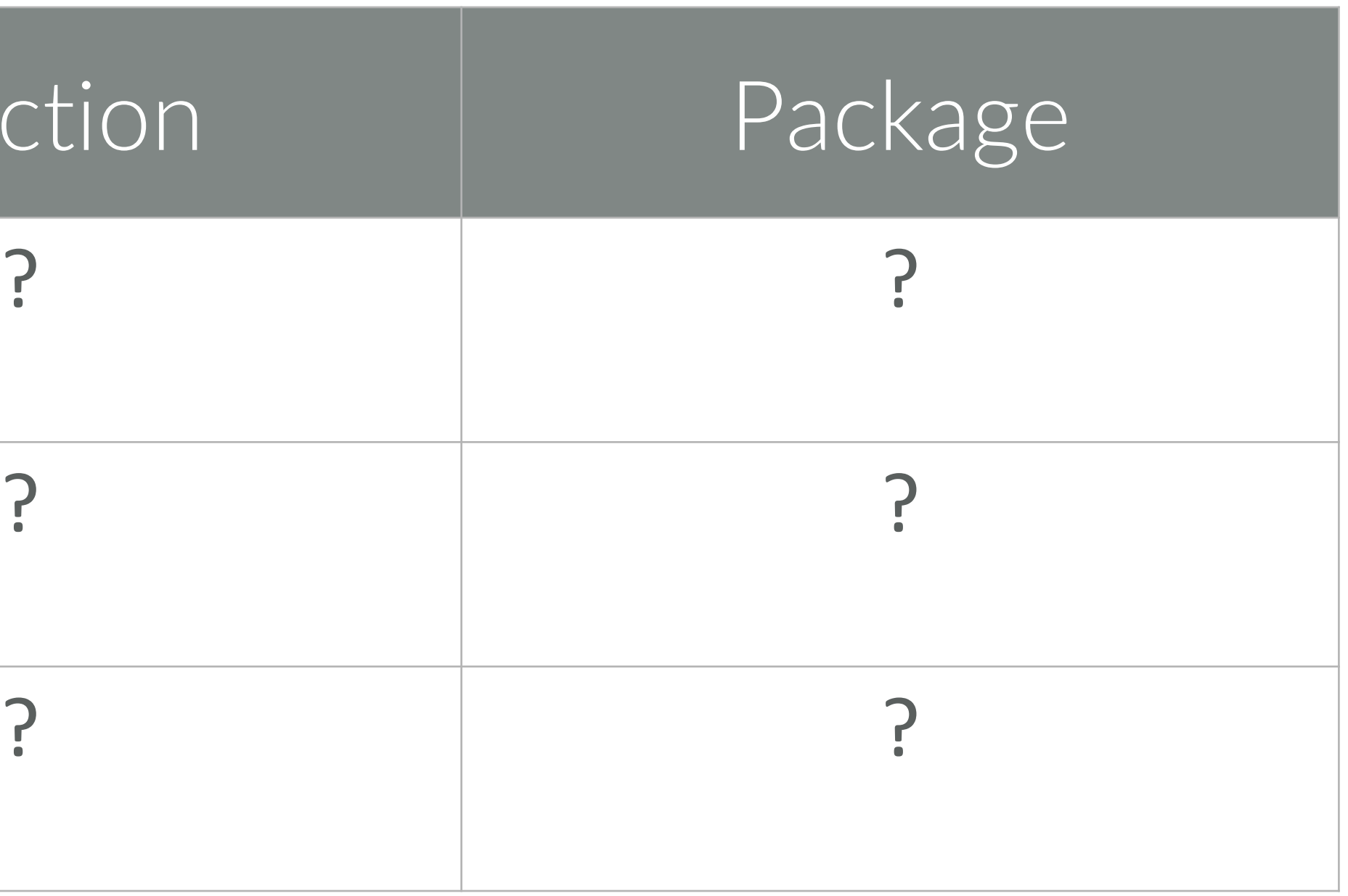

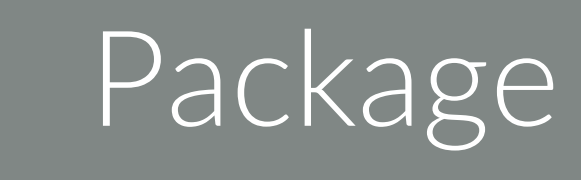

read.csv utils (Base R)

fread data.table

## What are the main functions to read in a **.csv** file?

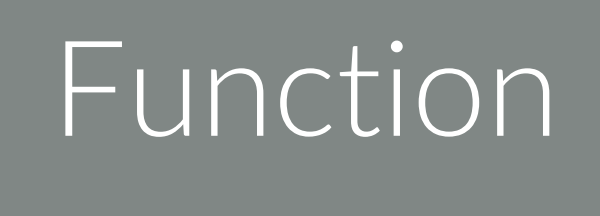

read\_csv readr

### How are these functions the same?

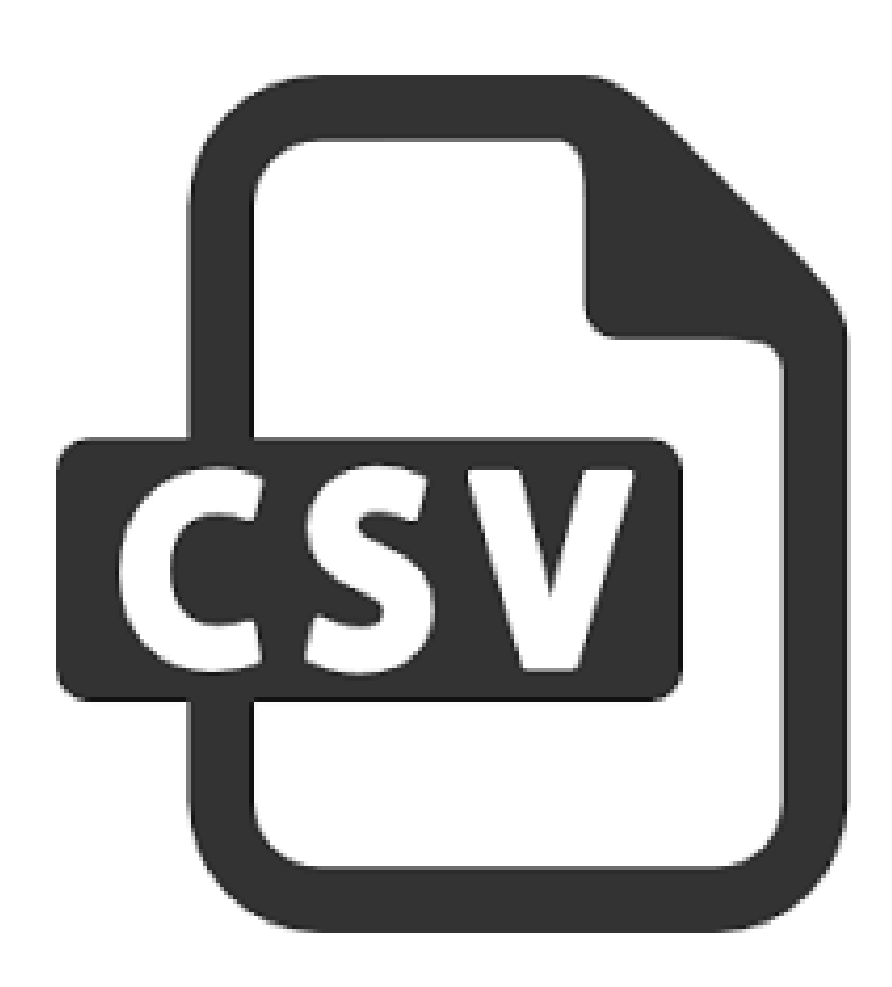

read.csv("mydata.csv") read\_csv("mydata.csv") fread("mydata.csv")

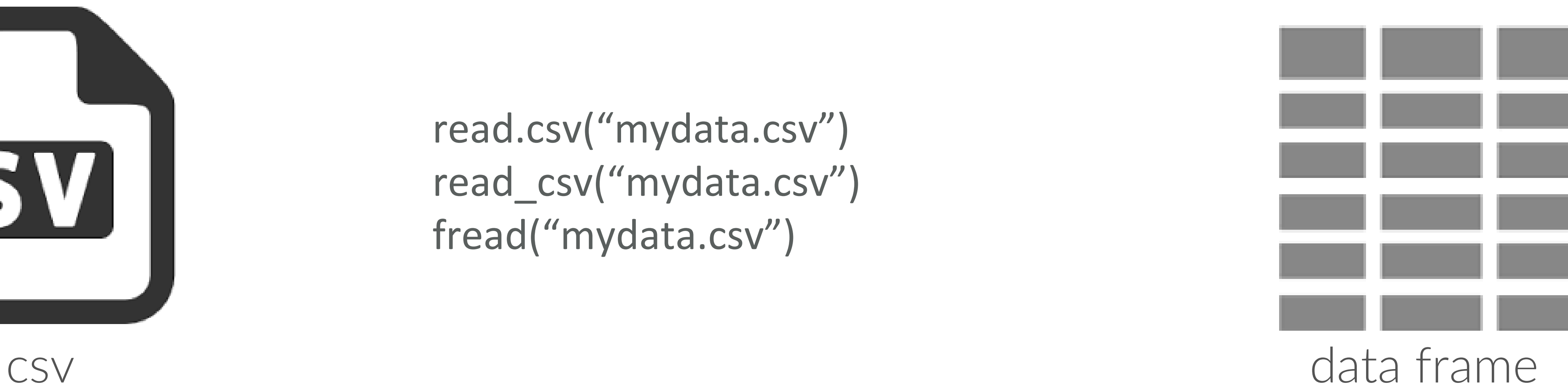

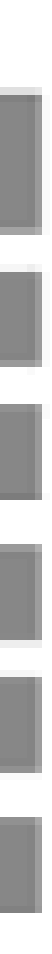

## How do these functions differ?

## How do these functions differ?

### 1. Base R vs. Packages

# Base R

read.csv("data/flights.csv")

# Load package data.table library(data.table) fread("data/flights.csv")

# Load package readr library(readr) readr::read\_csv("data/flights.csv")

## How do these functions differ?

### 1. Base R vs. Packages 2. Speed # Slowest

read.csv("data/flights.csv")

# Faster

library(readr)

readr::read\_csv("data/flights.csv")

# Fastest library(data.table)

fread("data/flights.csv")

~4 seconds

~0.8 seconds

~0.3 seconds

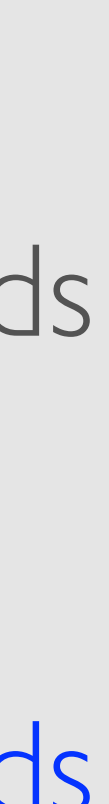

## How do these functions differ?

### 1. Base R vs. Packages 2. Speed

3. Variable attributes

- 
- str(df)
- 
- 
- 
- 
- 
- 
- 
- 
- 
- 
- \$ carrier : Factor w/ 16 levels "9E","AA","AS",..: 12 12 2 4 5 12 4 6 4 \$ flight : int 1545 1714 1141 725 461 1696 507 5708 79 301...
- 
- 
- 

# read.csv defaults to saving character variables as factors df <- read.csv("data/flights.csv")

'data.frame': 336776 obs. of 19 variables:

\$ year : int 2013 2013 2013 2013 2013 2013 2013 2013 2013 2013 ...

\$ month : int 1 1 1 1 1 1 1 1 1 1 ...

 $$ day$  : int  $111111111...$ 

\$ dep\_time : int 517 533 542 544 554 554 555 557 557 558 ...

\$ sched\_dep\_time: int 515 529 540 545 600 558 600 600 600 600 ...

\$ dep\_delay : num 2 4 2 -1 -6 -4 -5 -3 -3 -2 ...

\$ arr\_time : int 830 850 923 1004 812 740 913 709 838 753 ...

\$ sched\_arr\_time: int 819 830 850 1022 837 728 854 723 846 745 ...

\$ arr\_delay : num 11 20 33 -18 -25 12 19 -14 -8 8 ...

\$ tailnum : Factor w/ 4043 levels "D942DN","N0EGMQ",..: 180 524 2401

\$ origin : Factor w/ 3 levels "EWR","JFK","LGA": 1 3 2 2 3 1 1 3 2 3 ...

## How do these functions differ?

### 1. Base R vs. Packages 2. Speed

3. Variable attributes

# read.csv defaults to saving character variables as factors df <- read.csv("data/flights.csv", stringsAsFactors = FALSE)

- 
- str(df)
- 
- 
- 
- 
- 
- 
- 
- 
- 
- 
- 
- 
- 
- 

'data.frame': 336776 obs. of 19 variables:

\$ year : int 2013 2013 2013 2013 2013 2013 2013 2013 2013 2013 ...

 $$ month$  : int  $111111111...$ 

 $$ day$  : int  $111111111...$ 

\$ dep\_time : int 517 533 542 544 554 554 555 557 557 558 ...

\$ sched\_dep\_time: int 515 529 540 545 600 558 600 600 600 600 ...

\$ dep\_delay : num 2 4 2 -1 -6 -4 -5 -3 -3 -2 ...

\$ arr\_time : int 830 850 923 1004 812 740 913 709 838 753 ...

\$ sched\_arr\_time: int 819 830 850 1022 837 728 854 723 846 745 ...

\$ arr delay : num 11 20 33 -18 -25 12 19 -14 -8 8 ...

\$ carrier : chr "UA" "UA" "AA" "B6" ...

\$ flight : int 1545 1714 1141 725 461 1696 507 5708 79 301 ...

\$ tailnum : chr "N14228" "N24211" "N619AA" "N804JB" ...

\$ origin : chr "EWR" "LGA" "JFK" "JFK" ...

## How do these functions differ?

### 1. Base R vs. Packages 2. Speed 3. Variable attributes

# read.csv defaults to saving character variables as factors df <- read.csv("data/flights.csv", stringsAsFactors = FALSE)

- str(df)
- 
- 
- 
- 
- 
- 
- 
- 
- 
- 
- 
- 
- 

'data.frame': 336776 obs. of 19 variables:

\$ year : int 2013 2013 2013 2013 2013 2013 2013 2013 2013 2013 ...

 $$ month$  : int  $111111111...$ 

 $$ day$  : int  $111111111...$ 

\$ dep\_time : int 517 533 542 544 554 554 555 557 557 558 ...

\$ sched\_dep\_time: int 515 529 540 545 600 558 600 600 600 600 ...

\$ dep\_delay : num 2 4 2 -1 -6 -4 -5 -3 -3 -2 ...

\$ arr\_time : int 830 850 923 1004 812 740 913 709 838 753 ...

\$ sched\_arr\_time: int 819 830 850 1022 837 728 854 723 846 745 ...

\$ arr\_delay : num 11 20 33 -18 -25 12 19 -14 -8 8 ...

\$ carrier : chr "UA" "UA" "AA" "B6" ...

\$ flight : int 1545 1714 1141 725 461 1696 507 5708 79 301 ...

\$ tailnum : chr "N14228" "N24211" "N619AA" "N804JB" ...

\$ origin : chr "EWR" "LGA" "JFK" "JFK" ...

Both read\_csv & fread default to stringsAsFactors = FALSE

# WHAT ABOUT OTHER FLAT FILES?

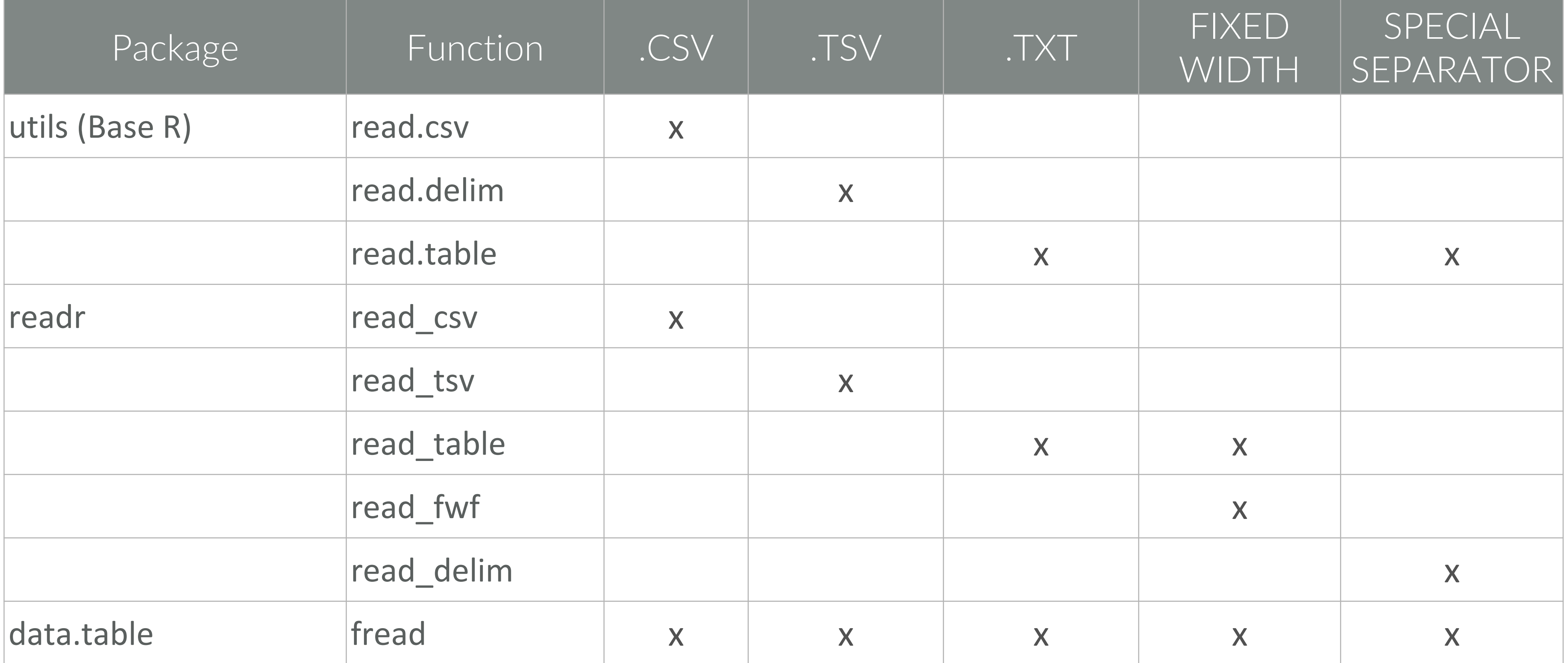

# WHAT ABOUT EXCEL FILES?

# readxl TO READ IN EXCEL FILES

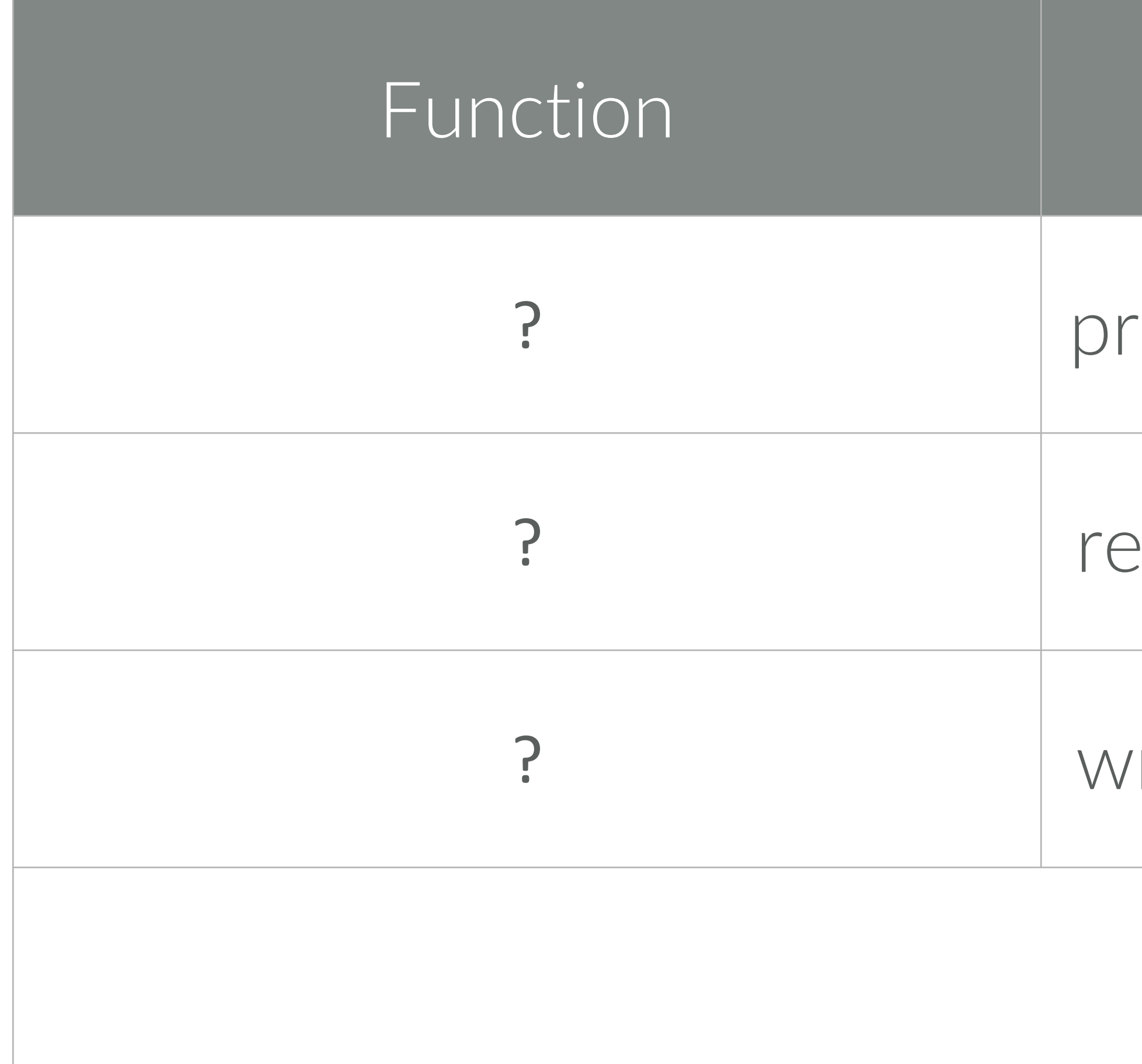

Description

### review sheet names in specified Excel file

eads in excel file

? write to UTF-8 encoded .csv

# readxl TO READ IN EXCEL FILES

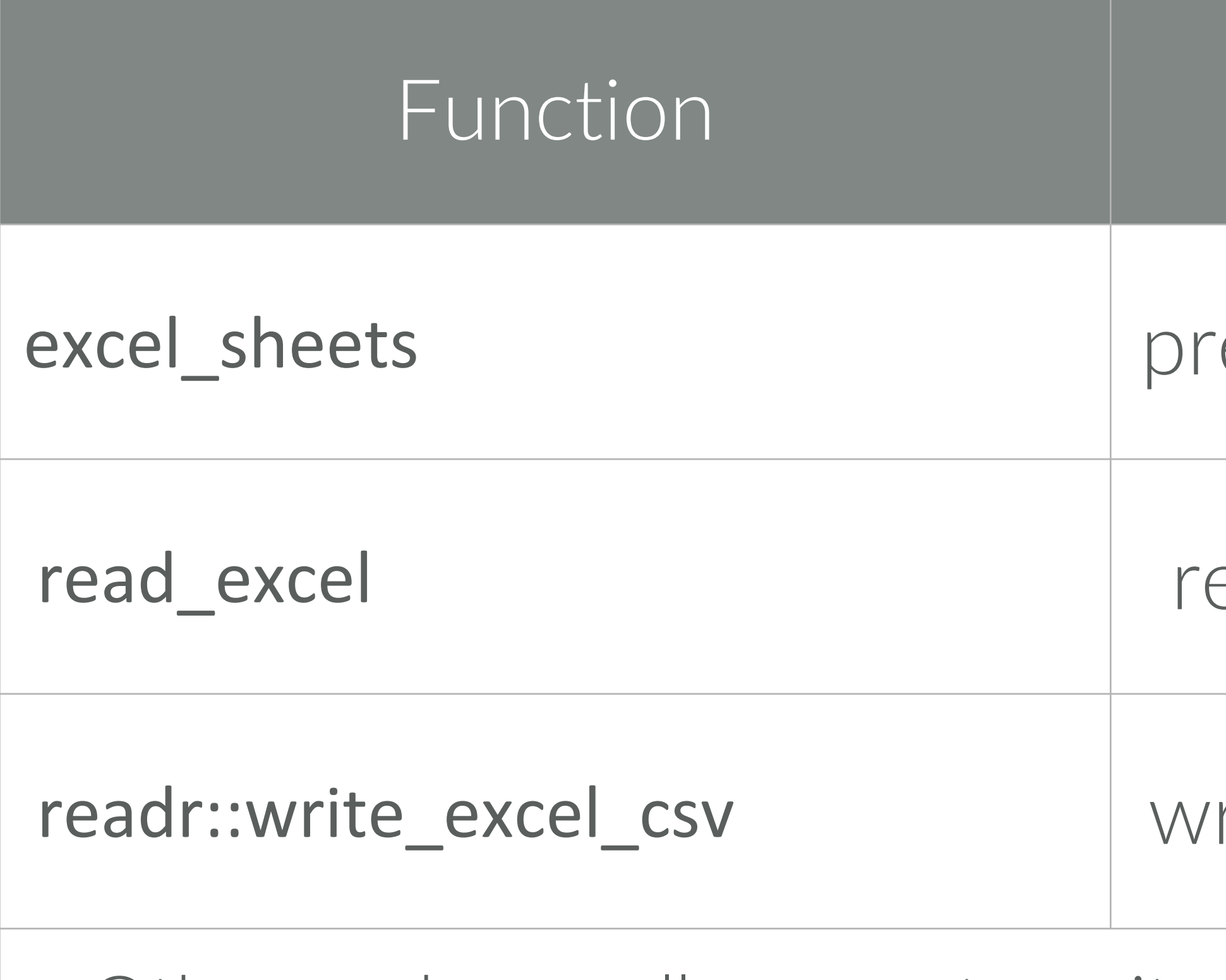

Other packages allow you to write directly to, and format, Excel files. You can learn these on your own time.

Description

### review sheet names in specified Excel file

eads in excel file

rite to UTF-8 encoded .csv

# READING IN A FILE

# identify the sheet you want excel\_sheets("data/mydata.xlsx") [1] "PICK\_ME\_FIRST!" "Sheet2" "extra\_header" "functions" [5] "date\_time" "unique\_NA"

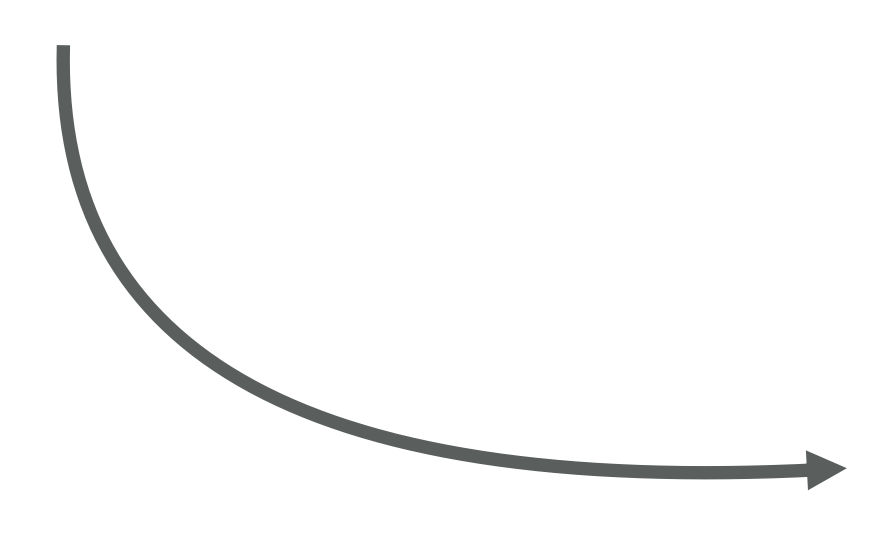

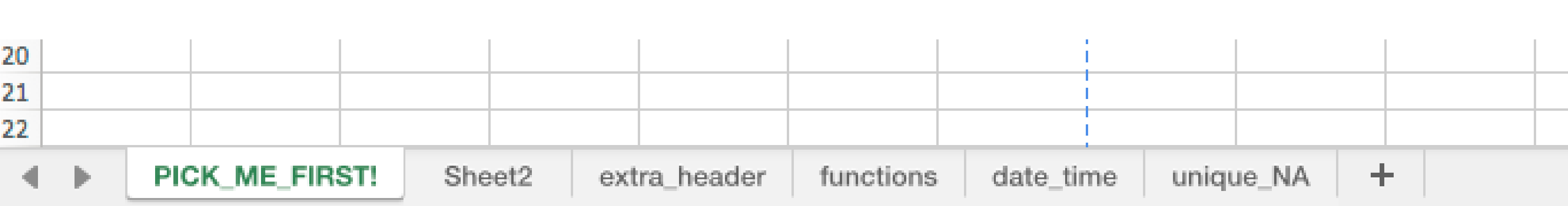

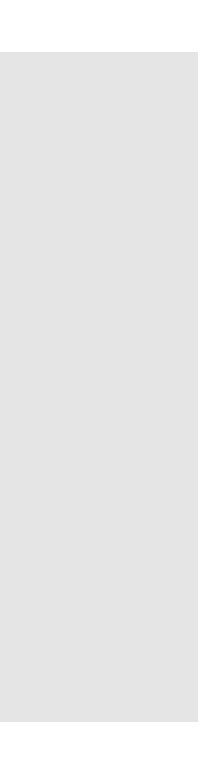

Excel is still the spreadsheet software of choice You need to understand both the workbook *and* the sheet that you want to read in

# READING IN A FILE

Excel is still the spreadsheet software of choice You need to understand both the workbook *and* the sheet that you want to read in

```
# identify the sheet you want
excel_sheets("data/mydata.xlsx")
[1] "PICK_ME_FIRST!"
[5] "date_time" "unique_NA"
```
# now read in the data

```
read_excel("data/mydata.xlsx", sheet = "PICK_ME_FIRST!")
```

```
# A tibble: 3 × 3
```

```
`variable 1` `variable 2` `variable 3`
```
![](_page_21_Picture_59.jpeg)

- 
- 

# OTHER OPTIONS

- GDATA
- XLConnect
	- ROBC
	- RExcel

*All require Java or Perl dependencies*

# CODEBOOK

![](_page_23_Picture_1.jpeg)

# THE CODEBOOK

• A codebook is a technical description of the data that was

- collected for a particular purpose
- Should be the first thing you review before any kind of analysis

*Understanding the source data is crucial to any analysis.*

# WHAT

![](_page_25_Picture_0.jpeg)

- Original source of the data
- How the data are generated
- Variable definitions
- Missing data encodings

# WHY

![](_page_26_Picture_0.jpeg)

- Organizational data often represent multiple truths
- Organizations are increasingly integrating internal and external data sources
- are represented by the data

## • Analysts need to understand what assumptions or nuances

## *Understand what you are analyzing!*

# IMPORTANT

## This aligns with project standards: 3.1 & 3.2

# LEARN ABOUT YOUR DATA

![](_page_28_Picture_1.jpeg)

• So what are the first things we want to know about our data?

![](_page_29_Figure_2.jpeg)

- So what are the first things we want to know about our data?
	- dimensions
	- data types (i.e. character, integer, factor, etc.)
	- missing values
	- summary statistics *What are some functions to extract this information?*

- So what are the first things we want to know about our data?
	- dimensions: dim(), ncol(), nrow(), names()
	- data types: str(), class(), is., as.
	- missing values: is.na(), sum(is.na()), colSums(is.na())
	- summary statistics: summary(), quantile(), var(), sd(), table()

# REPORTING

- Reporting this information in your data dictionary/preparation section is important:
	- How many missing values did you remove or impute
	- The range and most likely values for each variable
	- Example values seen in each variable
	- It's good practice to show at least the first few lines of your data so the reader can get a feel for the data: (i.e. view(), head())

# IMPORTANT

## This aligns with project standards: 3.3-3.5

# GET TO KNOW VISUALLY

For quick data exploration, base R plotting functions can provide an expeditious and straightforward approach to understanding your data

### *What are some functions to extract this information?*

![](_page_36_Picture_44.jpeg)

## QUICK PLOTS

### Description

![](_page_37_Picture_58.jpeg)

## QUICK PLOTS

### Description

- scatter plot
- ine chart
- par chart
- histogram
- box plot

### stem & leaf plot

# IMPORTANT

## This somewhat aligns to standard 4.2; however, in week 5 you will learn to create much more meaningful visualizations.

# TIME TO FLEX OUR NEW KNOWLEDGE MUSCLES!

![](_page_39_Picture_1.jpeg)

## Let's review and apply what you've learned a use-case

# GROUP CHALLENGE

![](_page_40_Picture_1.jpeg)

## EXCEL FILES xxxx.xlsx

![](_page_41_Picture_1.jpeg)

- 1. What spreadsheets are contained in the aircraft.xlsx file?
- 2. Read in the Trainers worksheet data without the header information.

# IMPORT

# 1. What spreadsheets are contained in the aircraft.xlsx file?

# SOLUTION

library(readxl) excel\_sheets("data/aircraft.xlsx") [1] "Bombers" "Fighters" "Trainers" [4] "UAV\_Drones" "Tankers\_Transporters"

# SOLUTION

- 
- 

# 2. Read in the Trainers worksheet data without the header information.

aircraft  $\le$ - read excel("data/aircraft.xlsx", sheet = "Trainers", skip = 3) aircraft

# A tibble: 187 x 6

Type MD FY FH Gallons Cost

 $\langle$ chr> $\langle$ chr> $\langle$ dbl> $\langle$ dbl> $\rangle$  $\langle$ dbl> $\langle$ dbl> $\rangle$ 

1 Trainer AT-38 1996 12517 6681614 5641569 2 Trainer AT-38 1997 11656 7707001 6506680 3 Trainer AT-38 1998 12619 9749881 9526089 4 Trainer AT-38 1999 13132 10534024 9343636 5 Trainer AT-38 2000 14400 10769237 7242603 6 Trainer AT-38 2001 12674 9680191 10533477 7 Trainer AT-38 2002 1143 4107850 4813961 8 Trainer AT-38 2003 -1561 2793119 2953701 9 Trainer AT-38 2004 -1972 2579471 2995067 10 Trainer AT-38 2005 -1713 2727529 4996524

# NUMERIC UNDERSTANDING

- 3. Look at the summary information for this data. Anything seem odd?
- 4. Which aircraft MDs are represented?
- 5. Are there any missing years between 1996-2014 in this data?
- 6. 90% of flying hours fall under what value?
- 7. What is the spread of the range of costs?

# 3. Look at the summary information for this data. Anything seem odd??

# SOLUTION

summary(aircraft)

Type MD FY FH Length:187 Length:187 Min. :1996 Min. :-62827 Class :character Class :character 1st Qu.:2001 1st Qu.: 679 Mode :character Mode :character Median :2006 Median : 1788 Mean :2006 Mean : 26929 3rd Qu.:2011 3rd Qu.: 33090 Max. :2014 Max. :147928 Gallons Cost Min. : -373147 Min. : 567 1st Qu.: 11450 1st Qu.: 106344 Median : 352201 Median : 1616098 Mean : 8646004 Mean : 15554466 3rd Qu.:10526094 3rd Qu.: 11166048 Max. :62154004 Max. :158058171

### # 4. Which aircraft MDs are represented?

# SOLUTION

table(aircraft\$MD) AT-38 T-1 T-38 T-41 T-51 T-53 T-6 TC-130 TC-135 TH-1 TU-2 19 19 19 19 15 4 15 13 19 7 19 UV-18 19

# 5. Are there any missing years between 1996-2014 in this data?

# SOLUTION

unique(aircraft\$FY)

[1] 1996 1997 1998 1999 2000 2001 2002 2003 2004 2005 2006 2007 2008 2009 2010 [16] 2011 2012 2013 2014

table(aircraft\$FY)

1996 1997 1998 1999 2000 2001 2002 2003 2004 2005 2006 2007 2008 2009 2010 2011 7 7 8 8 9 9 10 9 9 10 10 10 11 11 11 12 2012 2013 2014

12 12 12

# SOLUTION

### # 6. 90% of flying hours fall under what value?

### quantile(aircraft\$FH, prob = .9) 90% 109828.8

# 7. What is the spread of the range of costs?

# SOLUTION

# range range(aircraft\$Cost) [1] 567 158058171

diff(range(aircraft\$Cost)) [1] 158057604

# spread max(aircraft\$Cost) - min(aircraft\$Cost) [1] 158057604

# or…

# VISUAL UNDERSTANDING

8. How would you describe the distribution of flying hours?

9. If we wanted to focus on only the trainers with the largest variance in flying hours, which MDs would we select?

10. Are all FYs equally represented?

### # 8. How would you describe the distribution of flying hours?

# SOLUTION

aircraft\$FH

hist(aircraft\$FH, breaks = 50)

![](_page_52_Figure_3.jpeg)

# SOLUTION

# 9. If we wanted to focus on only the trainers with the largest variance in # flying hours, which MDs would we select?

boxplot(FH  $\sim$  MD, data = aircraft)

![](_page_53_Figure_3.jpeg)

### # 10. Are all FYs equally represented?

# SOLUTION

### barplot(table(aircraft\$FY))

![](_page_54_Figure_3.jpeg)

## ONLINE FILE [www.something.com](http://www.something.com)

![](_page_55_Picture_1.jpeg)

- 1. Scrape the Cincinnati weather data: [http://academic.udayton.edu/kissock/http/Weather/gsod95](http://academic.udayton.edu/kissock/http/Weather/gsod95-current/OHCINCIN.txt) current/OHCINCIN.txt
- 2. What is the average temperature for Cincinnati?
- 3. What has been the hottest and coldest temperature? Does this seem odd?
- 4. Recode the missing values (-99) to NA. Now what is the max, min, and mean temperature?
- 5. Look at the distribution of temperatures by month. What kind of pattern do you see?

# TASKS

# SOLUTION

# 1. Scrape the Cincinnati weather data: #<http://academic.udayton.edu/kissock/http/Weather/gsod95-current/OHCINCIN.txt>

library(readr) url <- "http://academic.udayton.edu/kissock/http/Weather/gsod95-current/OHCINCIN.txt" weather <- read\_table(url, col\_names = c("Month", "Day", "Year", "Temp")) weather

# A tibble: 8,327 x 4

Month Day Year Temp

 $\langle$  <int>  $\langle$  <int>  $\langle$  <int>  $\langle$  <dbl>

![](_page_57_Picture_84.jpeg)

8 1 8 1995 28.9

# 2. What is the average temperature for Cincinnati?

# SOLUTION

mean(weather\$Temp) [1] 54.35007

# 3. What has been the hottest and coldest temperature? Does this seem odd?

# SOLUTION

summary(weather\$Temp) Min. 1st Qu. Median Mean 3rd Qu. Max. -99.00 39.90 56.70 54.35 70.80 89.20

# SOLUTION

#4. Recode the missing values (-99) to NA. Now what is the max, min, and mean # temperature?

weather\$Temp[weather\$Temp == -99] <- NA summary(weather\$Temp) Min. 1st Qu. Median Mean 3rd Qu. Max. NA's -2.20 40.00 56.80 54.59 70.80 89.20 14

# SOLUTION

# 5. Look at the distribution of temperatures by month. What kind of pattern do # you see?

boxplot(Temp  $\sim$  Month, data = weather)

![](_page_61_Figure_3.jpeg)

# MIDTERM PROJECT

![](_page_62_Picture_1.jpeg)

# MIDTERM PROJECT: HIGHLIGHTS

- Work by yourself or with one other person
	- ➢ If working as a pair, the other person does not need to come from your homework group (i.e., you can pick anyone else)
	- ➢ You will determine your individual/pair status in your homework. ➢ Can't switch/change individual/pair status after you declare this week
	-
- Purpose of midterm
	- ➢ Select data set, clean it, state your plan of action to deliver insights from your data that will turn into actions
	- ➢ Halfway checkpoint to prepare for the final project (the finished product)
- Purpose of final

- $\triangleright$  Tell the story that you've planned from the midterm! ➢ What actions can your audience take as a results of your insights?
- You submit your midterm as a .Rmd file in Slack.

# MIDTERM PROJECT: FAQs

Knowledge and wisdom gained from analyzing data (visualizations, summaries, tables, quick counts) ➢ Never underestimate the power of a simple statistic or visualization. These are almost always easier

- Where are the data sets? ➢ [On the course website!](https://xiaoruizhu.github.io/data-wrangling/mid-term/)
- How many data sets will I select? ➢ One data set! Use the "Download here" link instead of downloading directly from GitHub.
- What is an insight?
	-
	- to take action on than machine learning models.
- Am I required to do any machine learning? machine learning.
- Should I include this final project in my portfolio of work after this semester? ➢ YES!

➢ NO! Machine learning is OPTIONAL. You will complete all EDA first before even *thinking* about

# FOR NEXT WEEK

![](_page_65_Picture_1.jpeg)

# READING AND HOMEWORK

- Check the course website (Week 2 page) for readings to complete before next week's class. ❑"Because reading is what? FUNDAMENTAL." -- *RuPaul*
- Homework #2 is FAST! ➢ Submit it in Canvas.
	- ➢ Read the assignment for details. ➢ You (and your partner, if applicable) should start your midterm project ASAP. There is a lot to complete. ✓ Expect to spend several hours cleaning, preparing, and storyboarding for your midterm.

# CODING EXERCISES

![](_page_67_Picture_1.jpeg)

# GROUP CODING EXERCISES

To get you comfortable with the procedures an analyst takes to get to know their data, spend the next 60 minutes working through the tasks in the *"Coding exercises"* PDF in the class download folder.

![](_page_68_Picture_2.jpeg)